# **Biblioteca IFPR Campus Cascavel**

**Biblioteca Virtual Pearson**

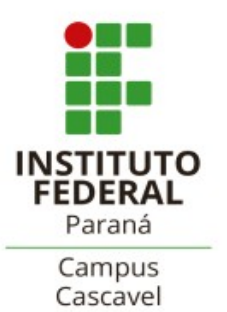

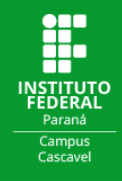

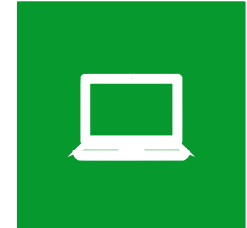

## **TUTORIAL PARA O PRIMEIRO ACESSO À BIBLIOTECA VIRTUAL PEARSON**

Acesse a página de consulta ao acervo da rede de Bibliotecas do IFPR através do endereço [https://biblioteca.ifpr.edu.br.](https://biblioteca.ifpr.edu.br/pergamum_ifpr/biblioteca/index.php) Nesta página é possível consultar o acervo de todas as Bibliotecas do IFPR, inclusive títulos disponíveis on-line.

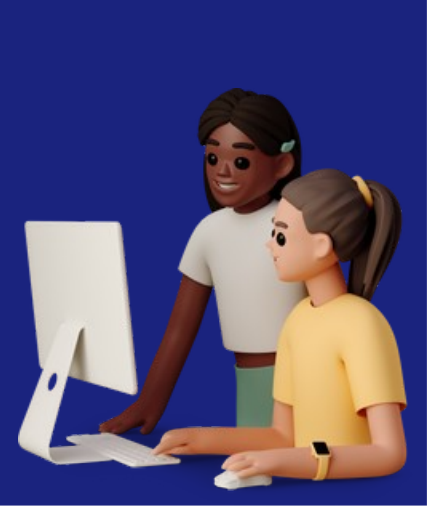

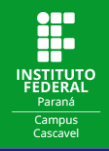

Na página de busca clique na aba **E-books**. Nesta opção você pode escolher buscar exclusivamente pelos Ebooks na **Biblioteca Virtual da Pearson**.

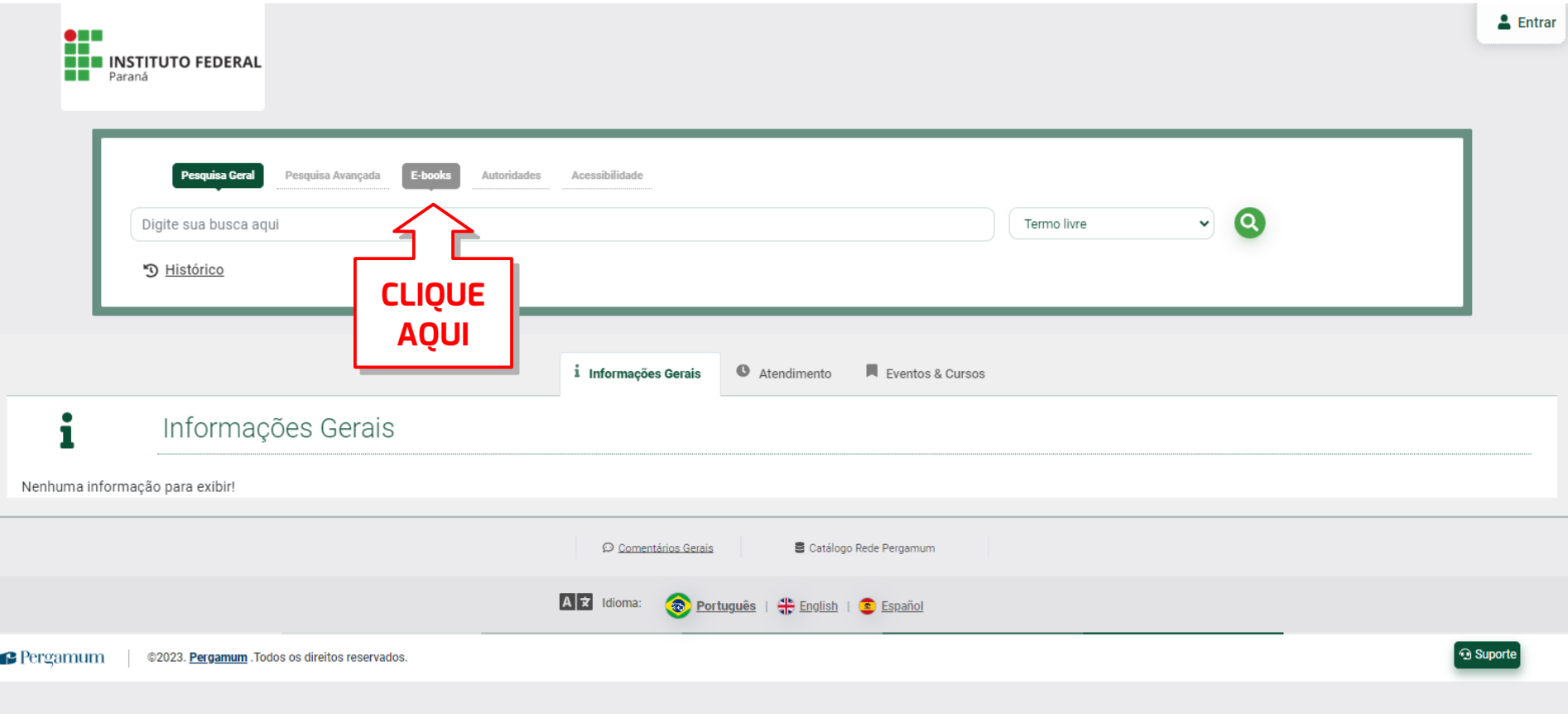

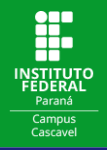

т

## Digite o termo para a busca e clique no **Cadeado** ao lado do título:

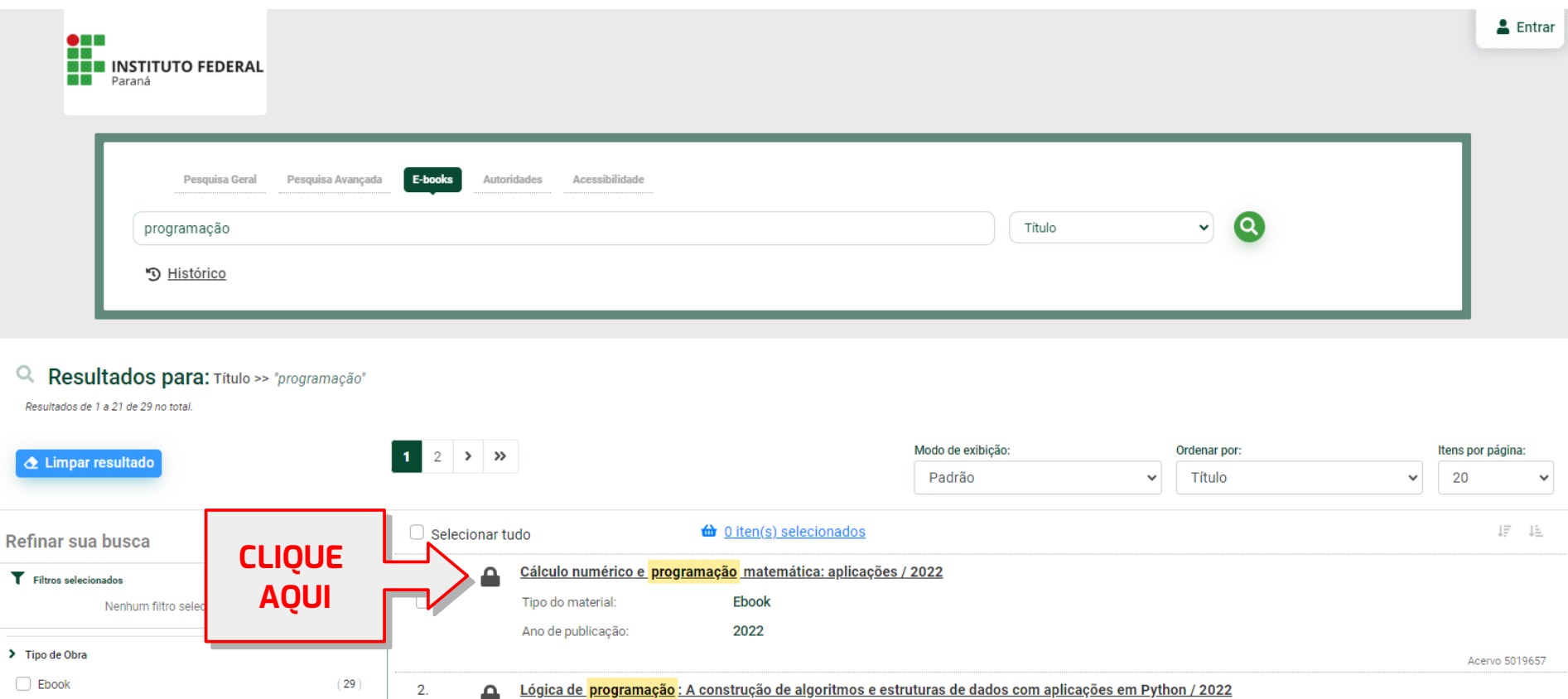

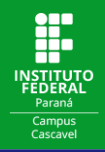

## Na caixa de Login preencha com o seus dados de **Usuário** e **Senha**:

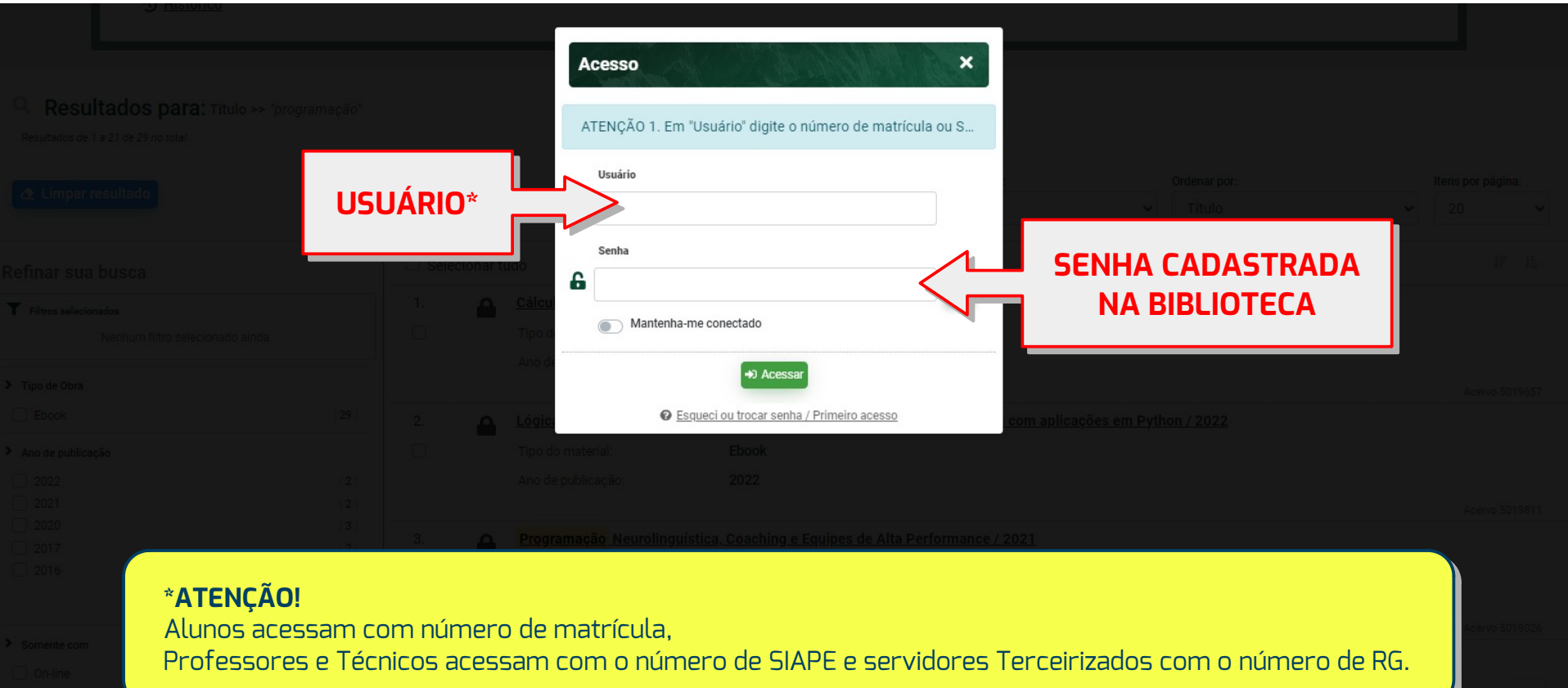

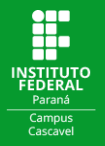

### Boa leitura!

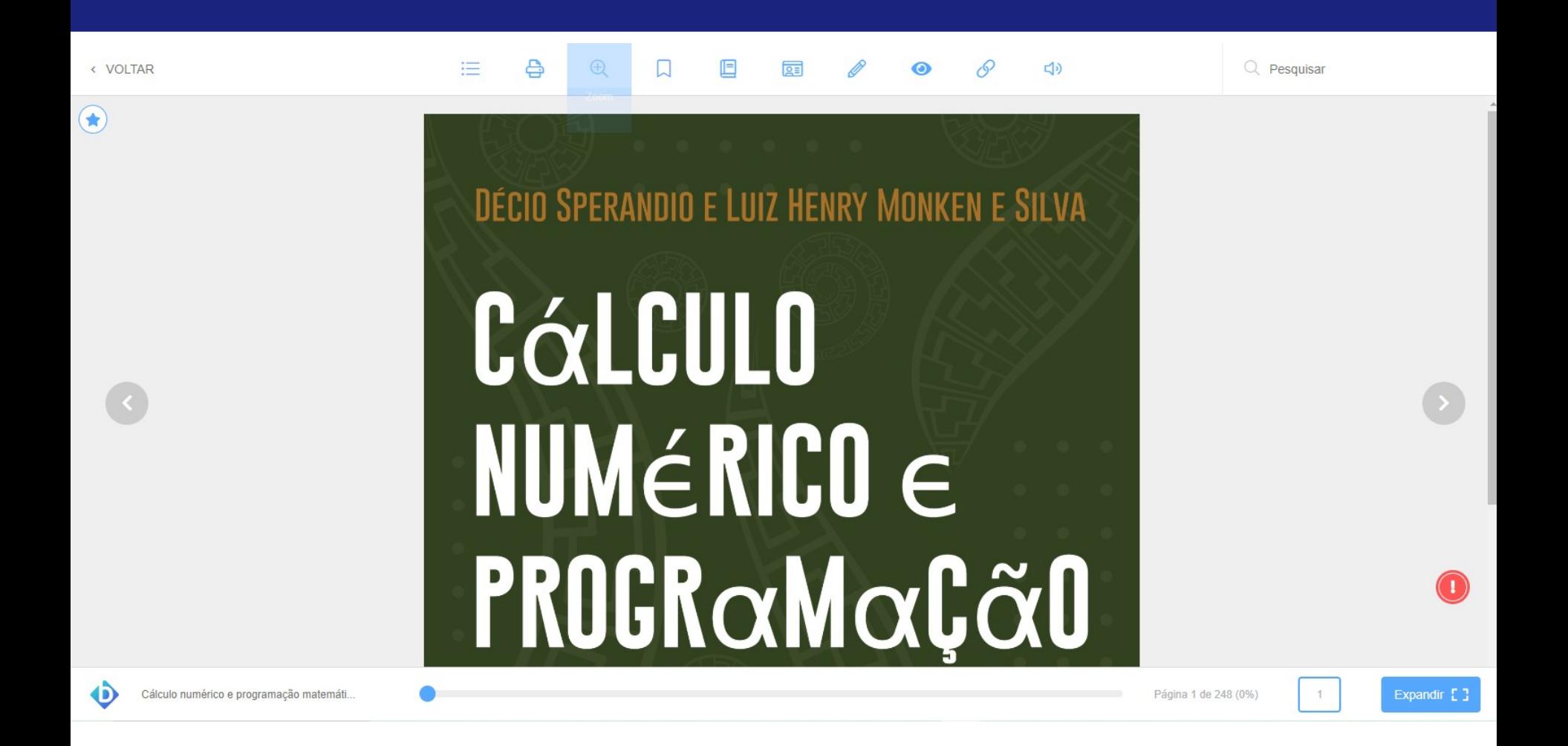

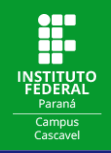

`<br>م No primeiro acesso à Biblioteca Virtual da Pearson, abrirá uma tela para iniciar o cadastro dos seus dados de acesso. Preencha com seu CPF, aceite os termos de uso e clique em **Continuar**:

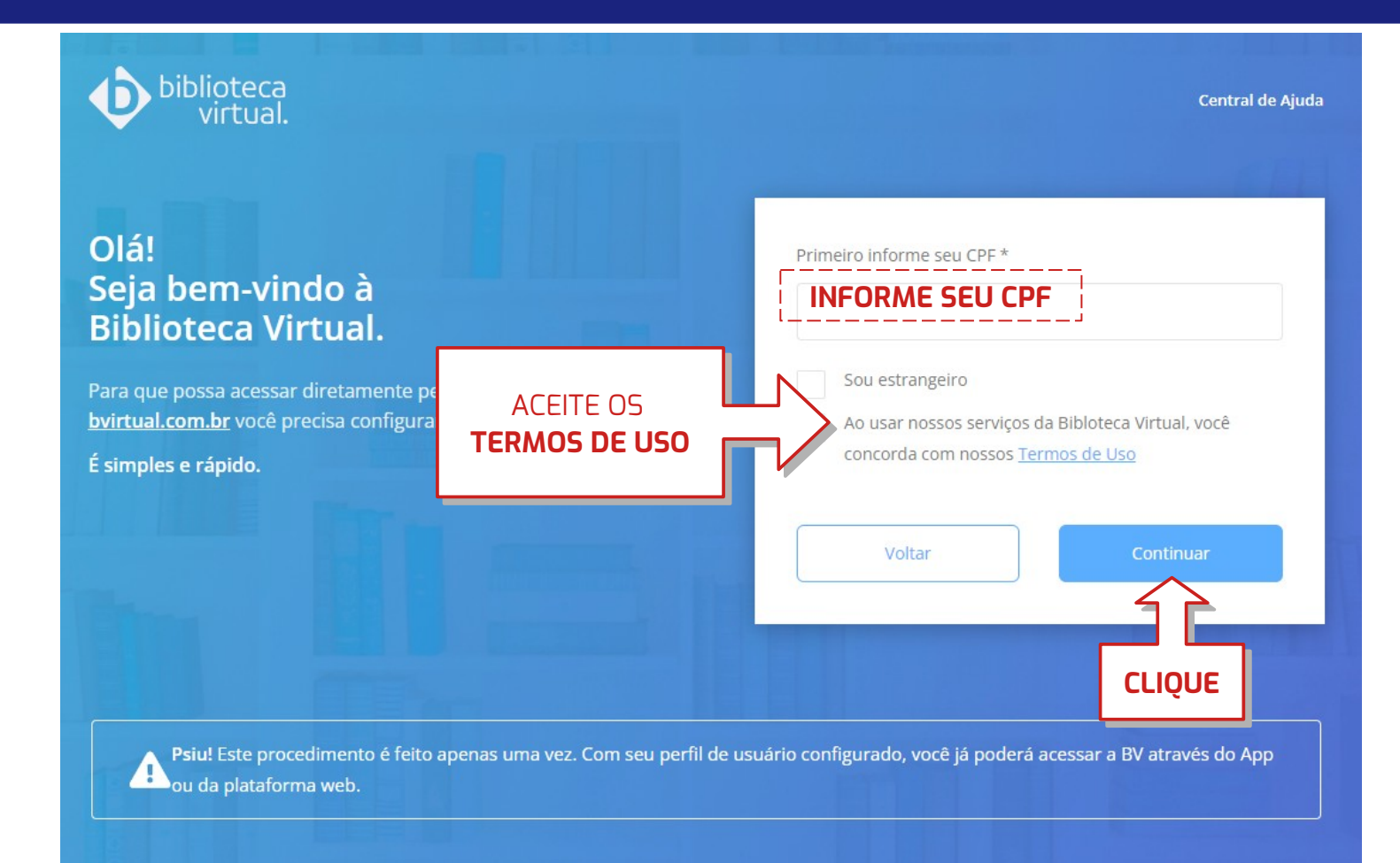

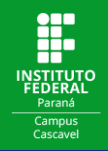

### Preencha com seus **Dados Pessoais** e **Dados de Acesso**:

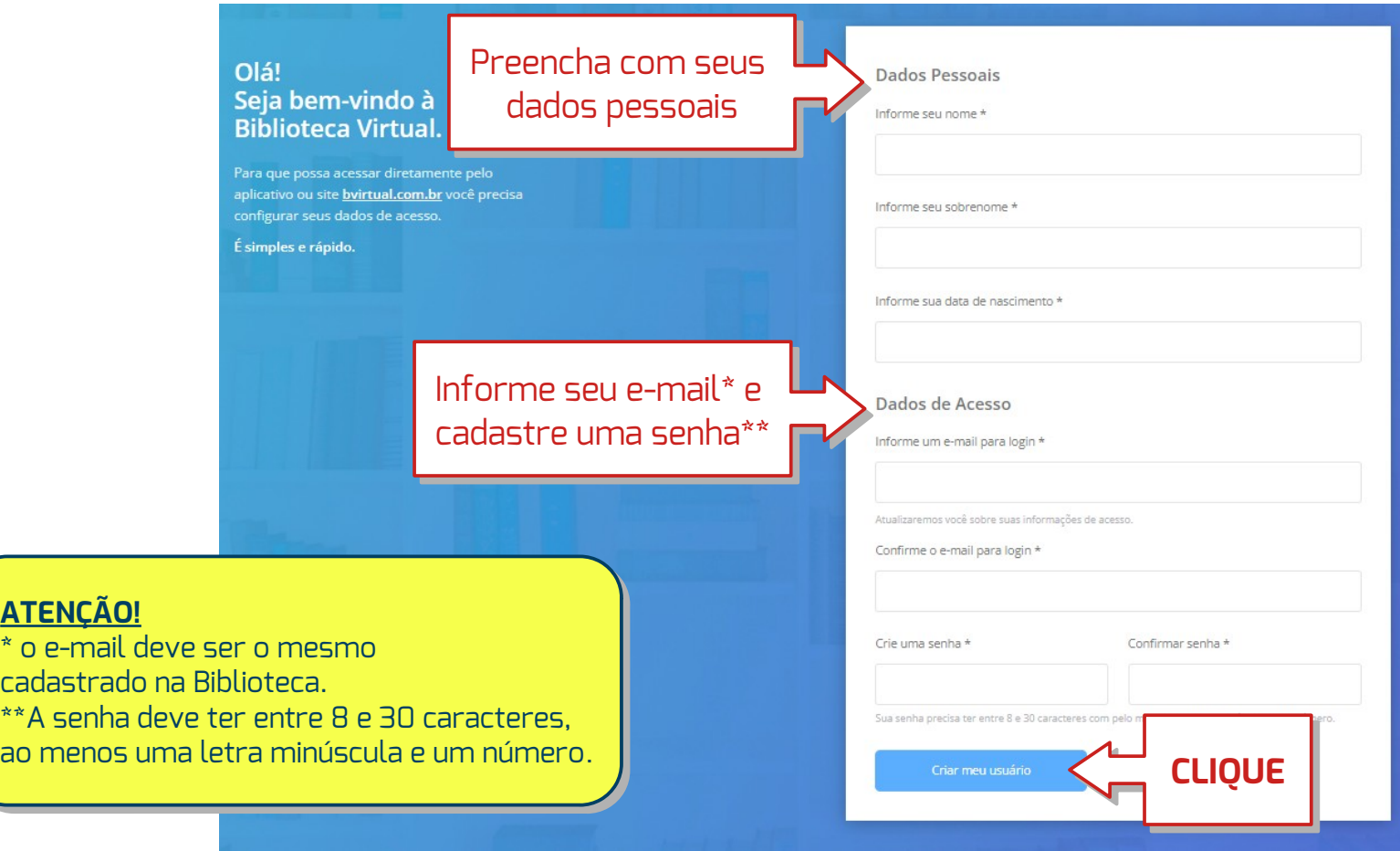

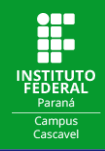

## Defina suas Preferências:

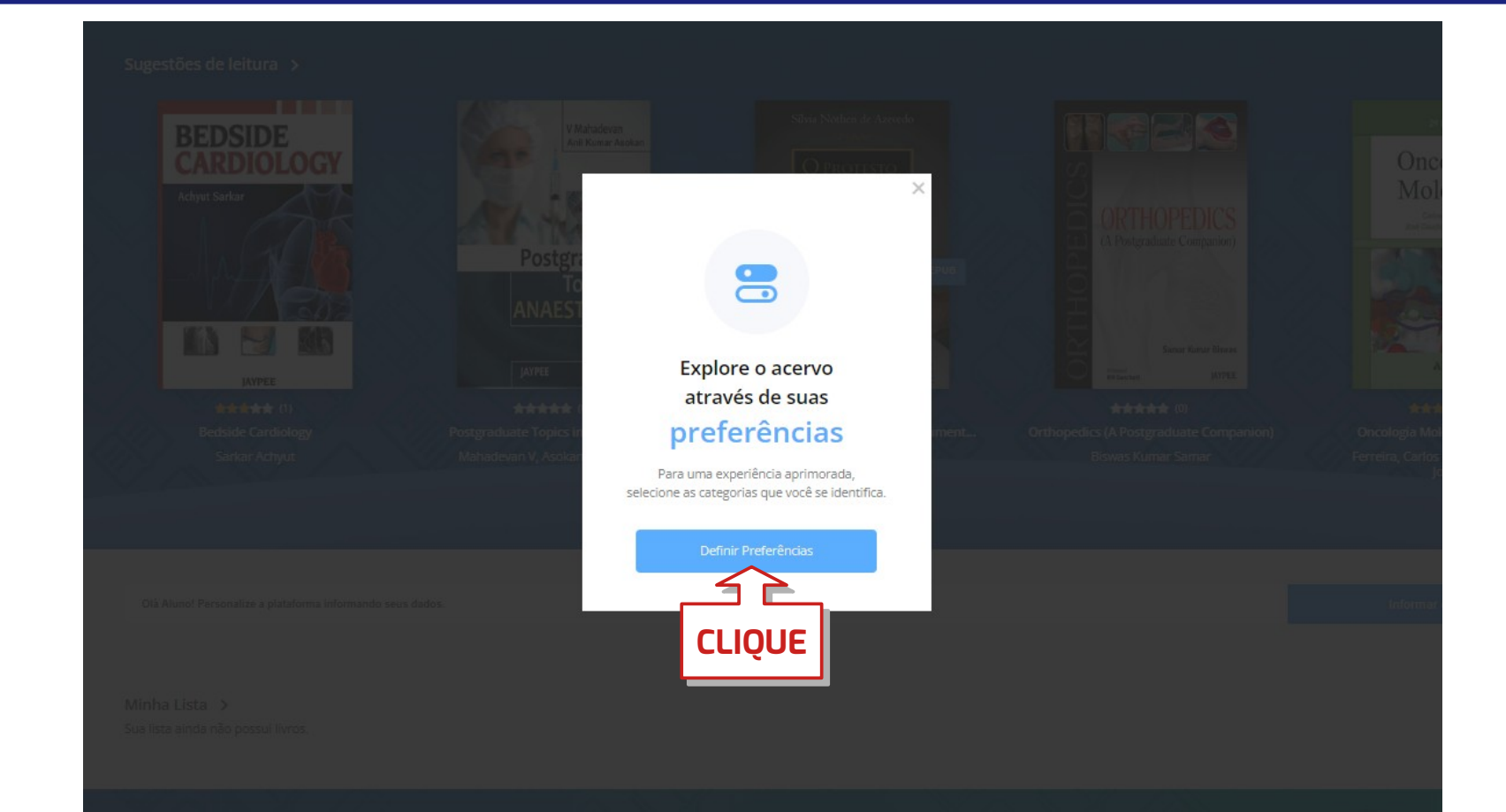

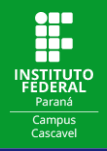

## Clique em **Próximo** para definir suas preferências **ou** clique em **Pular** para ter acesso à Biblioteca Virtual:

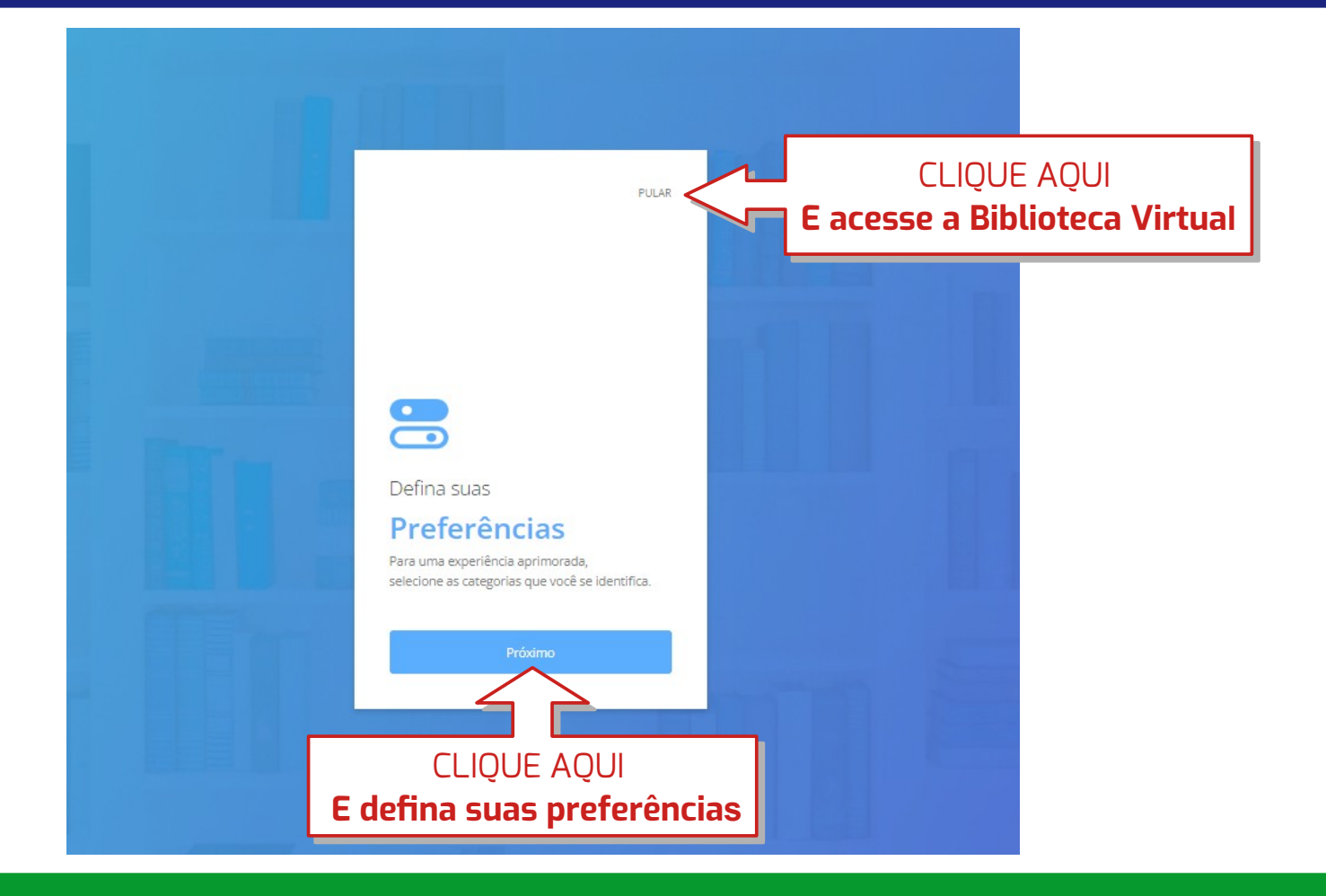

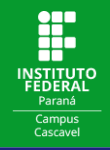

#### j Selecione suas Preferências e clique em **Próximo** (ou clique em **Pular**):

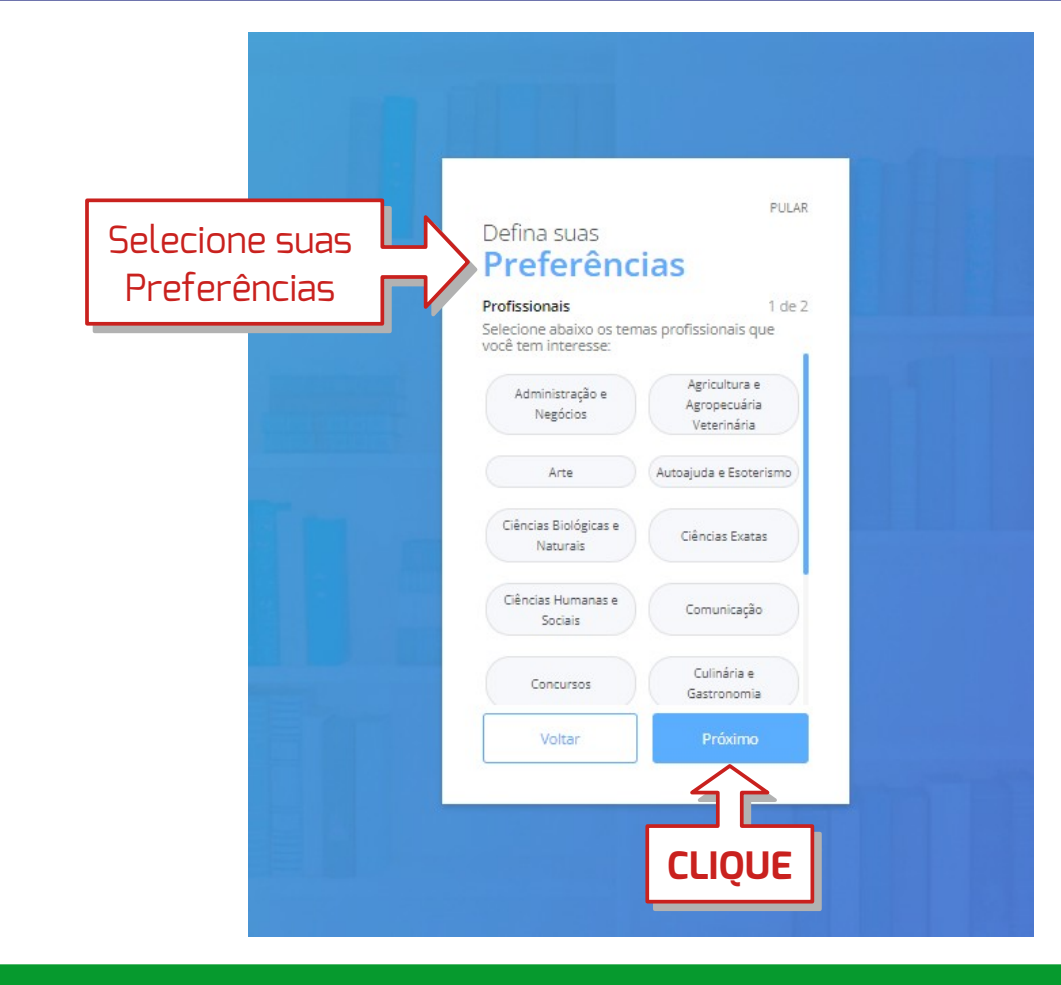

Pronto!!! Pronto!!! Seu acesso à Biblioteca Virtual da Pearson Seu acesso à Biblioteca Virtual da Pearson está configurado! está configurado!

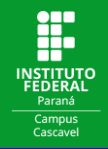

#### ľ Para ter acesso aos livros, basta fazer a busca por assunto, título ou autor:

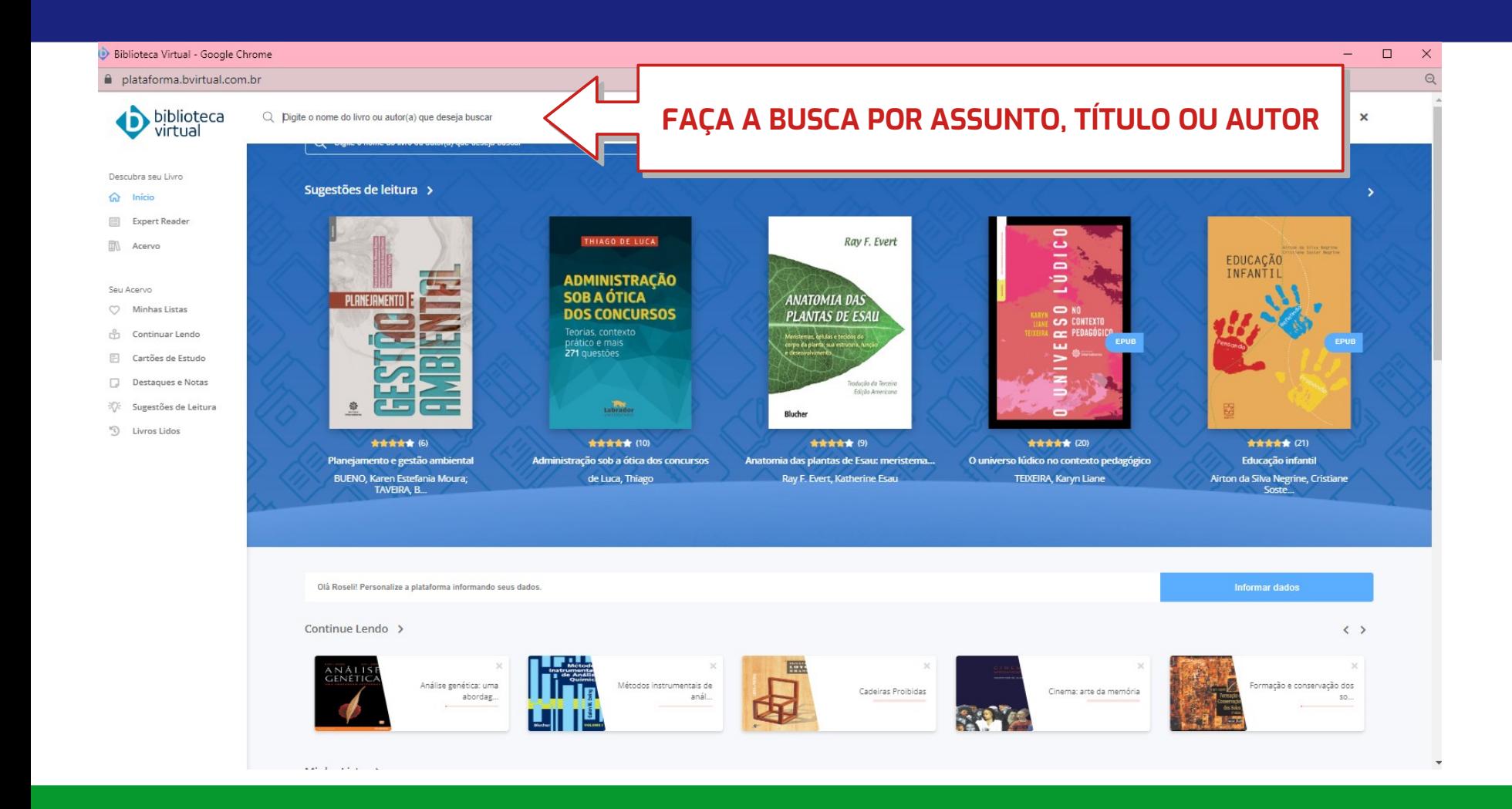

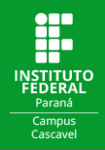

#### Ĭ. Clique no item que você deseja ler:

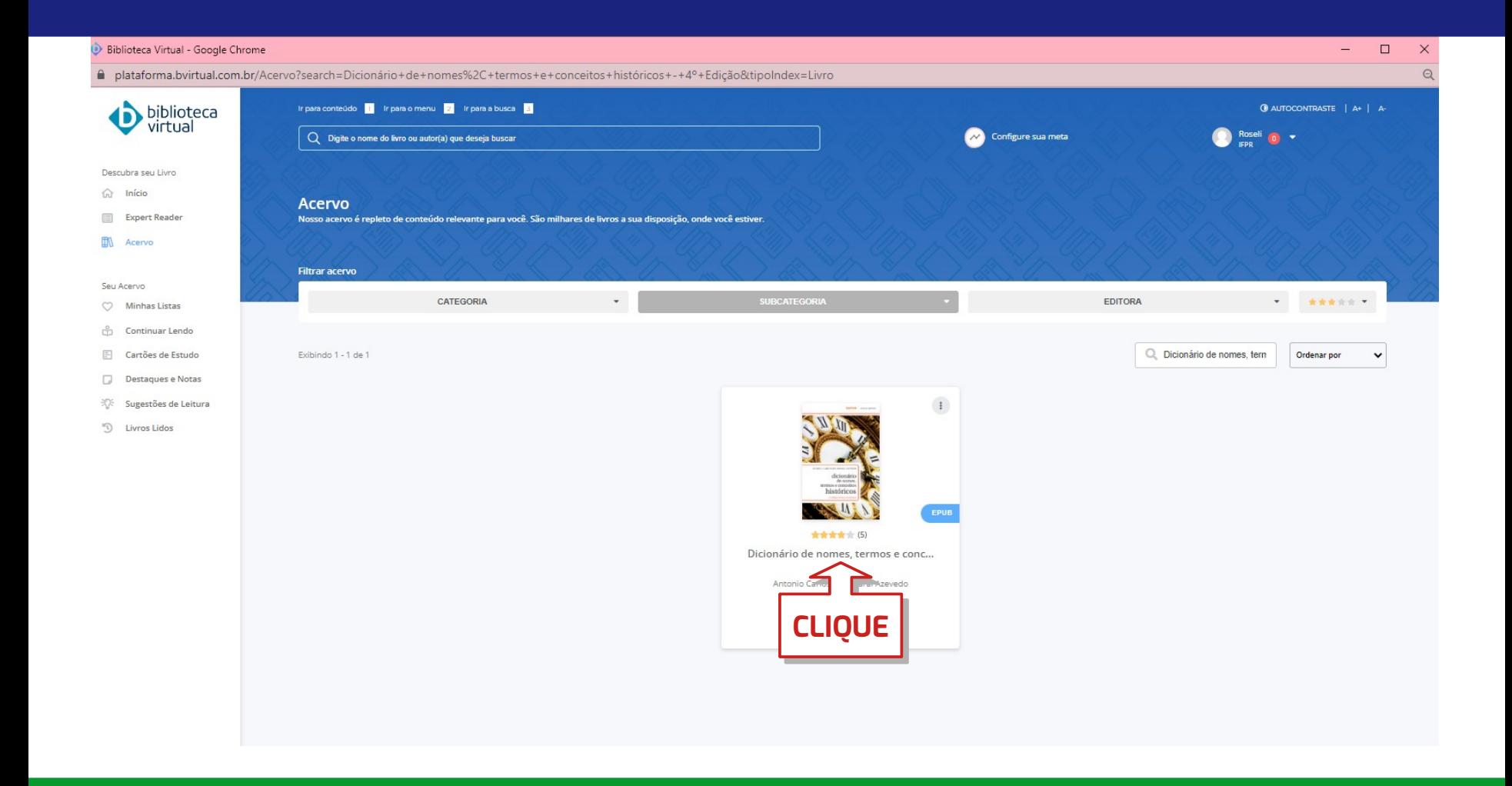

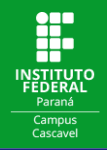

#### Ĭ. Confira as informações referentes ao título de interesse e clique em **Ler agora:**

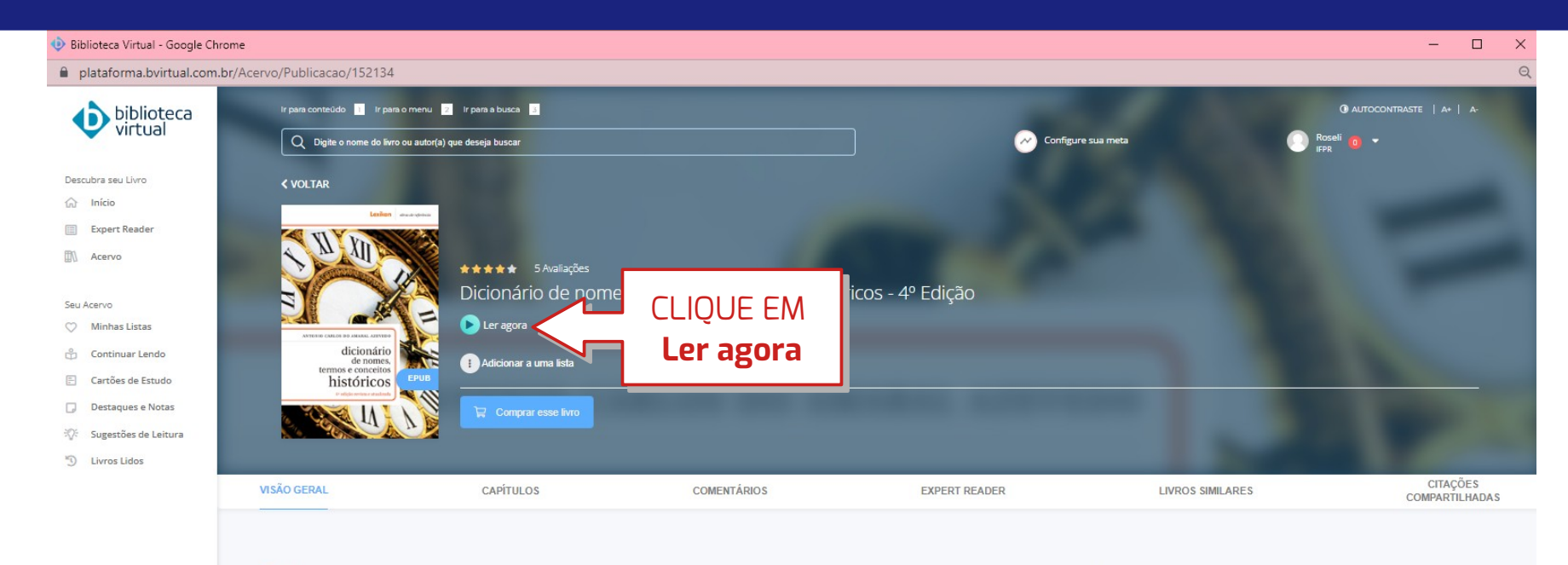

#### Descrição

Obra de referência de valor indiscutível, oferece ao leitor a consulta de cerca de 1.400 verbetes rigorosamente selecionados. Este dicionário trata de movimentos sociais, políticos e artísticos, sistemas filosóficos e religiosos, ideologias e seitas, além de conflitos nacionais e internacionais, em linguagem clara e de fácil acesso ao leitor não especializado. A abrangência e o rigor acadêmico inerentes ao livro vieram preencher uma lacuna editorial há muito sentida, tanto no meio didático quanto entre os leitores que buscam relacionar o saber histórico aos acontecimentos diários do cenário nacional e mundial. Este Dicionário é um grande instrumento de trabalho, que pode ser utilizado como roteiro de estudo, direcionando e otimizando o aprendizado, tão comumente dispersado pela constante troca de informações. Para facultar a compreensão deste rápido fluxo de dados que nos chega por diversos meios de comunicação, podemos encontrar no "Dicionário de nomes, termos e conceitos históricos" uma fiel e atualizada fonte de conteúdos históricos, bem como uma obra que se mostra atemporal, tal qual a história, como ciência. Naturalmente, todo o texto foi atualizado para a nova ortografia.

Páginas: 466 páginas Editora: Editora Lexikon Edicão: 1º (2012) Idioma: Português ISBN: 9788583000921

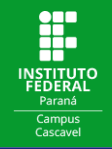

#### j Escolha o formato de sua preferência para ler o livro:

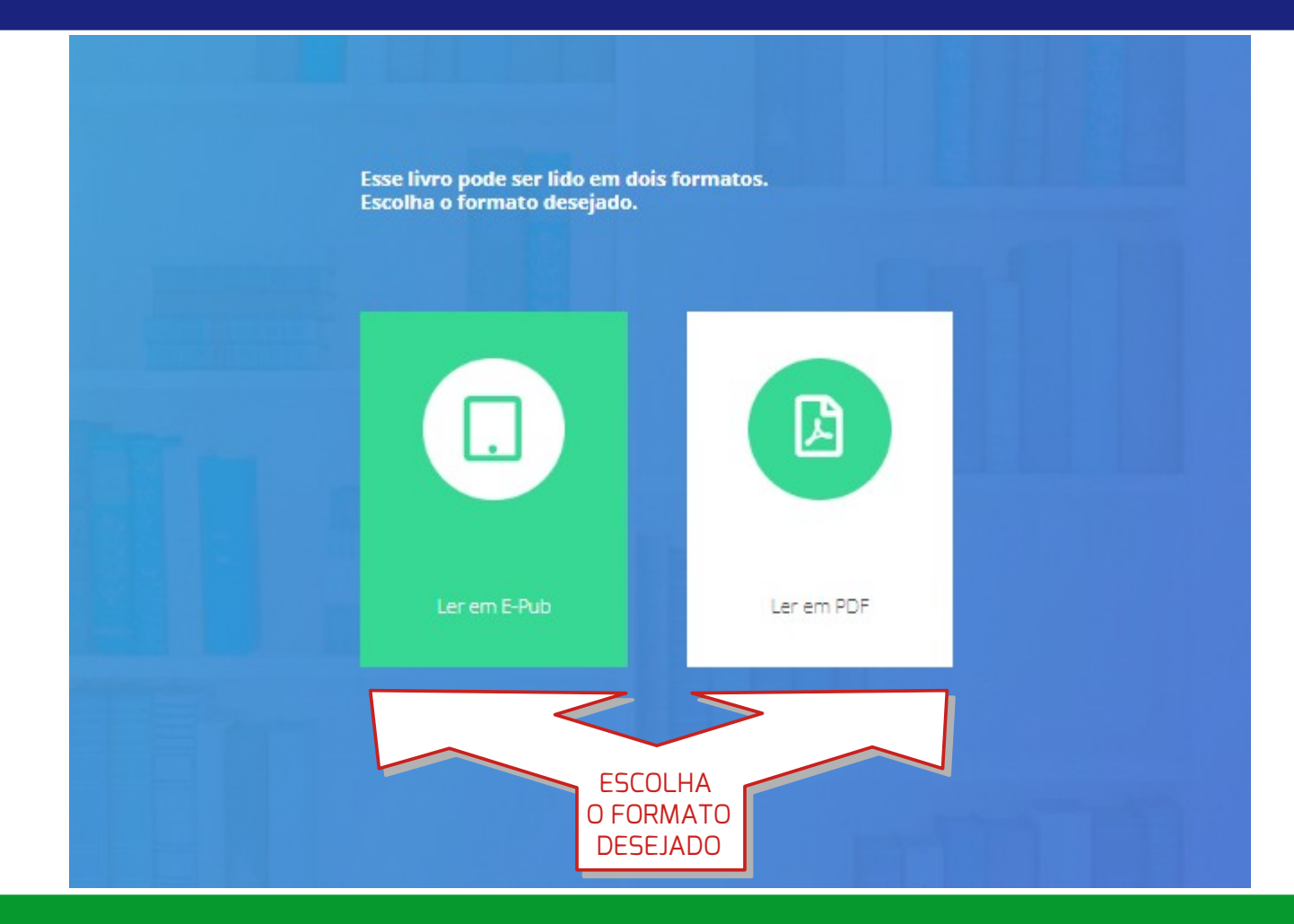

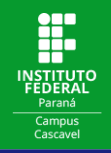

 (ou nas setas do teclado): Para mudar de página basta clicar nas setas que ficam nas laterais da tela

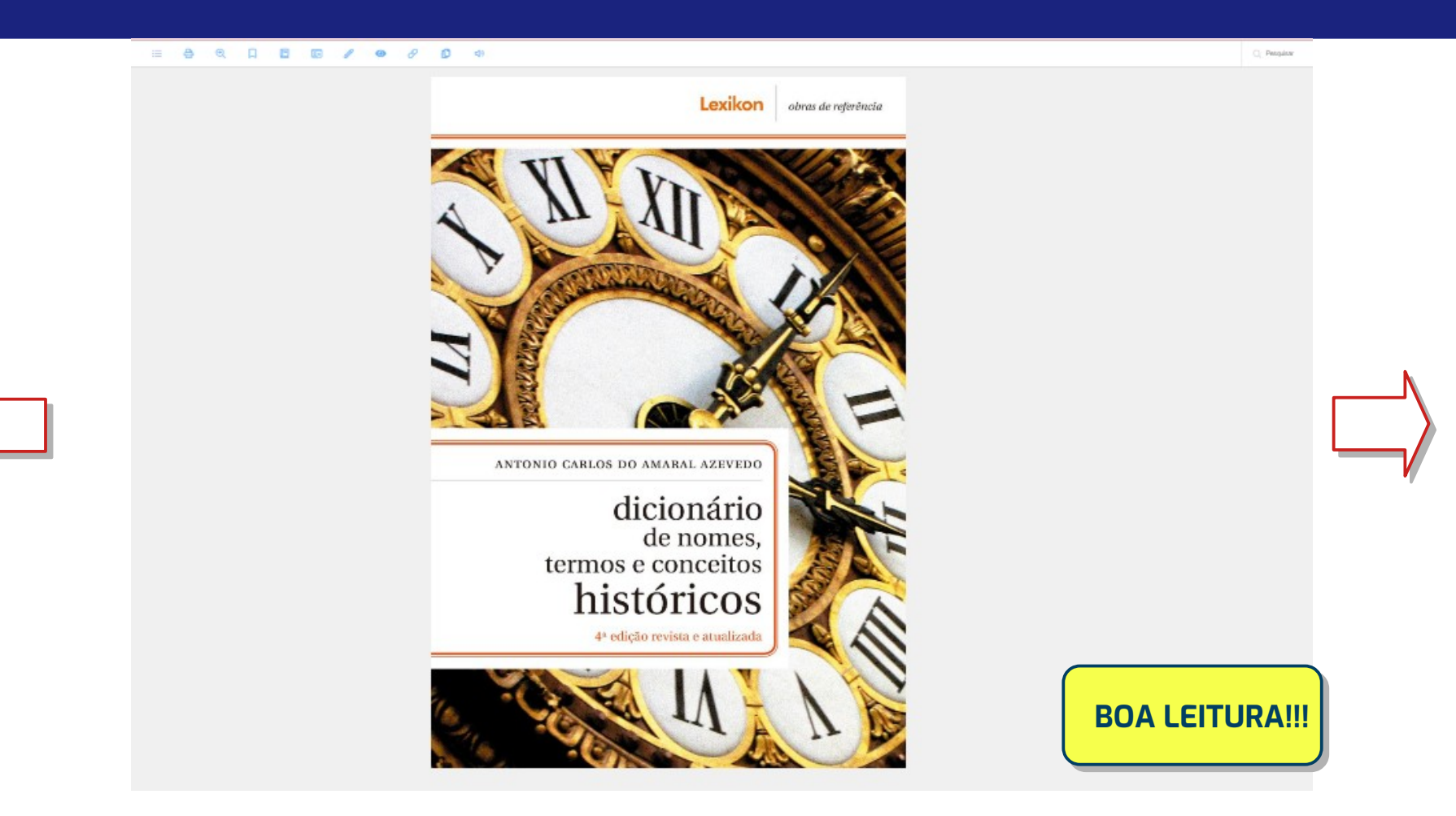

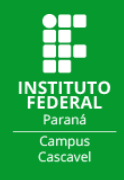

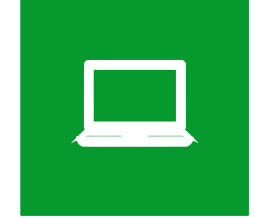

## **ONDE ACESSAR A BIBLIOTECA VIRTUAL PEARSON**

Além do acesso através da página de consulta ao Acervo das Bibliotecas do IFPR, você pode ter acesso à Biblioteca Virtual da Pearson através do endereço [bvirtual.com.br](https://www.bvirtual.com.br/) e através dos aplicativos disponíveis na **App Store** e na **Google Play**.

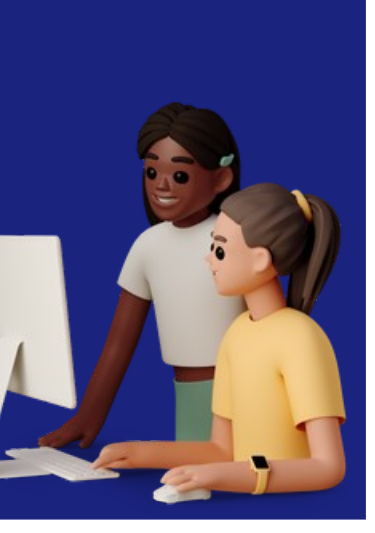

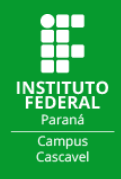

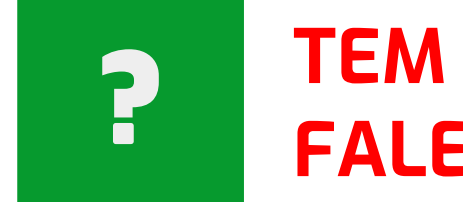

# **TEM DÚVIDAS?** ? **FALE CONOSCO!**

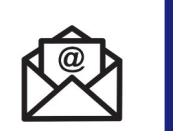

**biblioteca.cascavel@ifpr.edu.br**

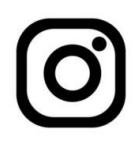

**@biblioteca.cascavel**